## SINO GOOKII TECH CO.,LTD.<br>相同轮毂只扫描一次的方法<br>ne Same Wheel Hub Using The Same 相同轮毂只扫描一次的方法 <mark>★SINO GOOKII TECH CO.,LTD.</mark><br>相同轮毂只扫描一次的方法<br>The Same Wheel Hub Using The Same<br>Scan Data **)KII TECH CO.,LTD.**<br>只扫描一次的方法<br>eel Hub Using The Same<br>Scan Data<br><sub>高度完全一致才能使用此功能。部分车辆</sub> **do** SINO GOOKII TECH CO.,LTD.<br>相同轮毂只扫描一次的方法<br>The Same Wheel Hub Using The Same<br>Scan Data<br>注意: 必须保证轮数形状,高度完全一致才能使用此功能。 部分车辆<br>前后轮数不一样,请确认好再使用此功能。<br><u>Please note</u> that only when the shape and size of the wheel hub are<br>exactly the

注意:必须保证轮毂形状,高度完全一致才能使用此功能。部分车辆 前后轮毂不一样,请确认好再使用此功能。

exactly the same can this function be used. The wheel hubs of the front and back of some vehicles are different, please confirm well before Ine Same wheel Hub Using The Same<br>
Scan Data<br>
注意: 必须保证轮毂形状,高度完全一致才能使用此功能。部分<br>
前后轮毂不一样,请确认好再使用此功能。<br>
Please note that only when the shape and size of the wheel hul<br>
exactly the same can this function be used. The wheel hubs 社長: 必须保证形数形状, 周度元至一致才能使用此功能。<br><br>前后轮毂不一样,请确认好再使用此功能。<br><br><u>Please note</u> that only when the shape and size of the wheel hub<br>exactly the same can this function be used. The wheel hubs of the is<br>and back of some vehicles are differ Please note that only when the shape and size of the wheel hubs of the front<br>exactly the same can this function be used. The wheel hubs of the front<br>and back of some vehicles are different, please confirm well before<br>usin

操作流程

1. 加工完第1个轮毂后不能退出加工界面;

Please don't exit the <mark>process</mark>ing interface after processing the first wheel<br>hub.<br>2. 把第2 个轮毂装好;<br>Install the second wheel hub;<br>3. 起点位置贴上胶带;<br>Tape the starting position;<br>4. 找到循环车削按钮(Start turning)左侧的 SNY 按钮,点击一下。<br>刀尖会白动回到和第 Flease dorf t exit the processing interface after processing the first wheel<br>hub.<br>2. 把第2个轮毂装好;<br>Install the second wheel hub;<br>3. 起点位置贴上胶带;<br>Tape the starting position;<br>4. 找到循环车削按钮(Start turning)左侧的 SNY 按钮,点击一下。<br> $f(\mathcal{H})$ 发白动 hub. Install the second wheel hub; <del>The starting Procedures</del><br>
The starting Procedures<br>
The starting Procedures<br>
The starting position;<br>
The starting position;<br>
Tape the starting position;<br>
Tape the starting position;<br>
<br>
Tape the starting position;<br>
<br>
Tape 1. 加工完第 1 个轮毂后不能退出加工界面;<br>Please don't exit the <mark>processing interface after processing the first wheel</mark><br>hub.<br>2. 把第 2 个轮毂装好;<br>Install the second wheel hub;<br>3. 起点位置贴上胶带;<br>Tape the starting position;<br>4. 找到循环车削按钮(Start turning)左侧

2. 把第 2 个轮毂装好;

3. 起点位置贴上胶带;

刀尖会自动回到和第 1 个轮毂开始加工时相同的位置。如果车刀回的

 $\bf SINO\ GOOKII\rm\ TECH\rm\ CO. , LTD.\}$  <br><br><br><br>he "SNY" button at the left of the "Start turning" button and click 位置是准确的。刀尖也没有扎到胶带里面去。就正常操作开始车削; **GOOKII TECH CO.,LTD.**<br>位置是准确的。刀尖也没有扎到胶带里面去。就正常操作开始车削;<br>Find the "SNY" button at the left of the "Start turning" button and click<br>it (As shown in the left picture below). The tool tip will automatically<br>return to the same p **co SINO GOOKII TECH CO.,LTD.**<br>位置是准确的。刀尖也没有扎到胶带里面去。就正常操作开始车削;<br>Find the "SNY" button at the left of the "Start turning" button and click<br>it (As shown in the left picture below). The tool tip will automatically<br>return to **dot SINO GOOKII TECH CO.,LTD.**<br>Ki 置是准确的。刀尖也没有扎到胶带里面去。就正常操作开始车削;<br>Find the "SNY" button at the left of the "Start turning" button and click<br>it (As shown in the left picture below). The tool tip will automatically<br>return **dow SINO GOOKII TECH CO.,LTD.**<br>位置是准确的。刀尖也没有扎到胶带里面去。就正常操作开始车削;<br>Find the "SNY" button at the left of the "Start turning" button and click<br>it (As shown in the left picture below). The tool tip will automatically<br>return to t didn't dig into the tape either. Then start turning with normal operation.

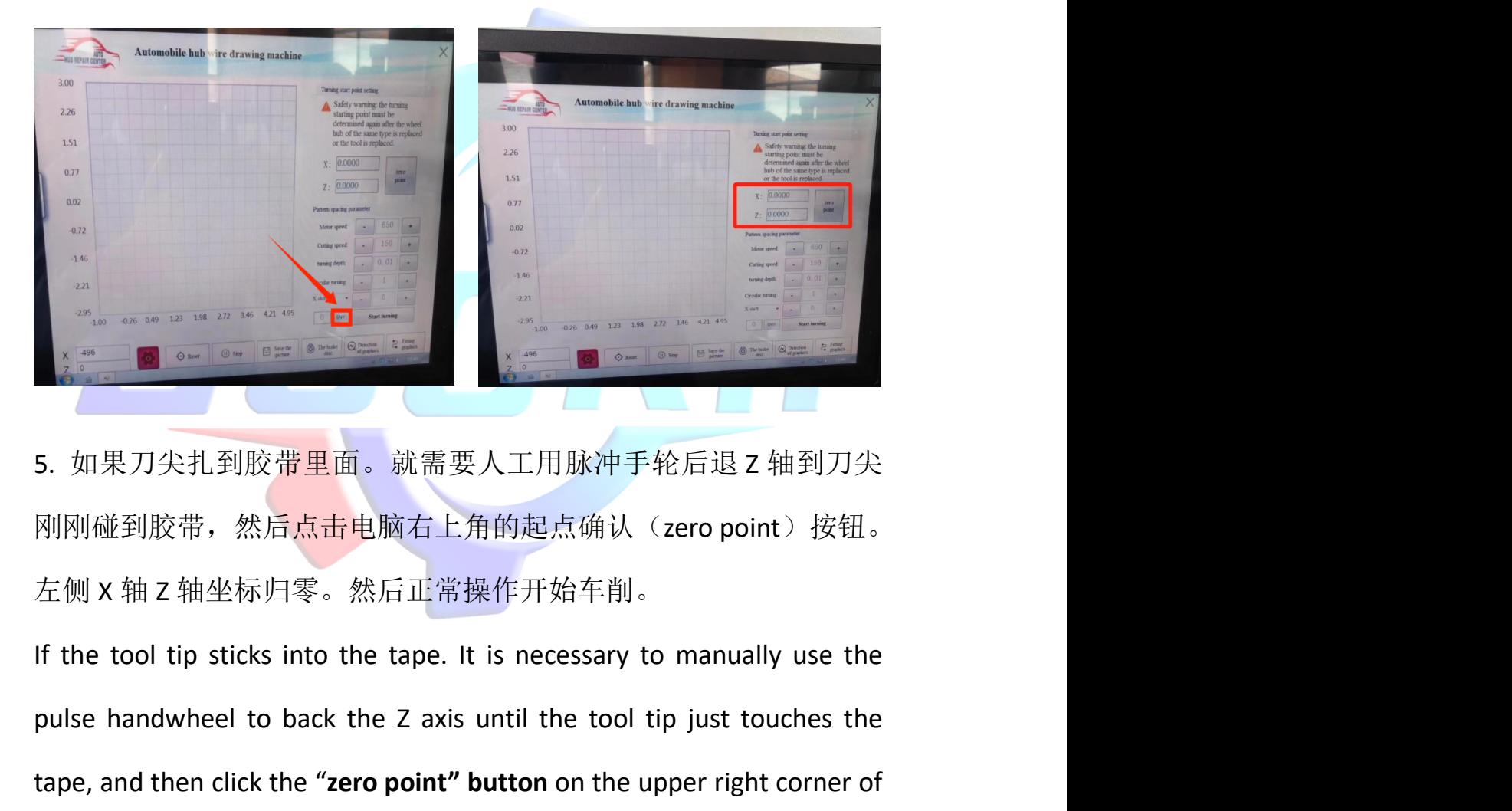

5. 如果刀尖扎到胶带里面。就需要人工用脉冲手轮后退 Z 轴到刀尖 左侧 X 轴 Z 轴坐标归零。然后正常操作开始车削。

刚刚碰到胶带,然后点击电脑右上角的起点确认(zero point)按钮。<br>左侧 X 轴 Z 轴坐标归零。然后正常操作开始车削。<br>If the tool tip sticks into the tape. It is necessary to manually use the<br>pulse handwheel to back the Z axis until the tool tip just touches the<br>tape, and th Pyryyne 生力反市,然后从在电调有工用的起点调认(Zero point)投市。<br>左侧 X 轴 Z 轴坐标归零。然后正常操作开始车削。<br>If the tool tip sticks into the tape. It is necessary to manually use the<br>pulse handwheel to back the Z axis until the tool tip just touches the<br>tape, publication of the control to back the Z axis until the tool tip just touches the disposition of the conduction of the conduction of the computer (As shown in the right picture above). The coordinates of the computer (As the serves on the serves in the mathematic then click the "zero point" button on the upper right corner of<br>the corner right of the serves in the point of the upper right corner of<br>the then click the "zero point" button on the computer (As shown in the right picture above). The coordinates of the left X-axis and Z-axis are reset to zero. Then start turning with normal operation.<br>
<br>
above). The coordinates of the right picture above). The co 5. 如果刀尖扎到胶带里面。就需要人工用脉冲手轮后退 z 轴到刀尖<br>刚刚碰到胶带,然后点击电脑右上角的起点确认(zero point)按钮。<br>左侧 x 轴 z 轴坐标归零。然后正常操作开始车削。<br>If the tool tip sticks into the tape. It is necessary to manually use the<br>pulse handwheel to back the Z axis until the too operation.